For 30 days FREE Trial of the Pearl software and **getting Trial version keys** the procedure is:

- **1. Go to <https://astrouser.com/>** and press Try Now button
- **2.** Download the Trial software fro[m](http://astrouser.com/softwares/ASTRO-PEARL-Trial.exe) <http://astrouser.com/softwares/ASTRO-PEARL-Trial.exe>
- **3.** Download the Installation guide from https://astrouser.com/InstallationDocumentstepbystep.pdf
- **4.** After installation software will give serial key and user ID and will ask for activation key.
- **5.** Upload the serial key and user ID in the website. See image below.<br>Ask Experts Astrouser.com Gallery Astro Products Help Desk

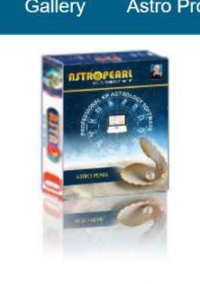

**Try Astro Pearl** 

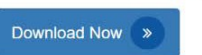

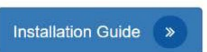

Note: Please fill the below form for getting trail activation key.

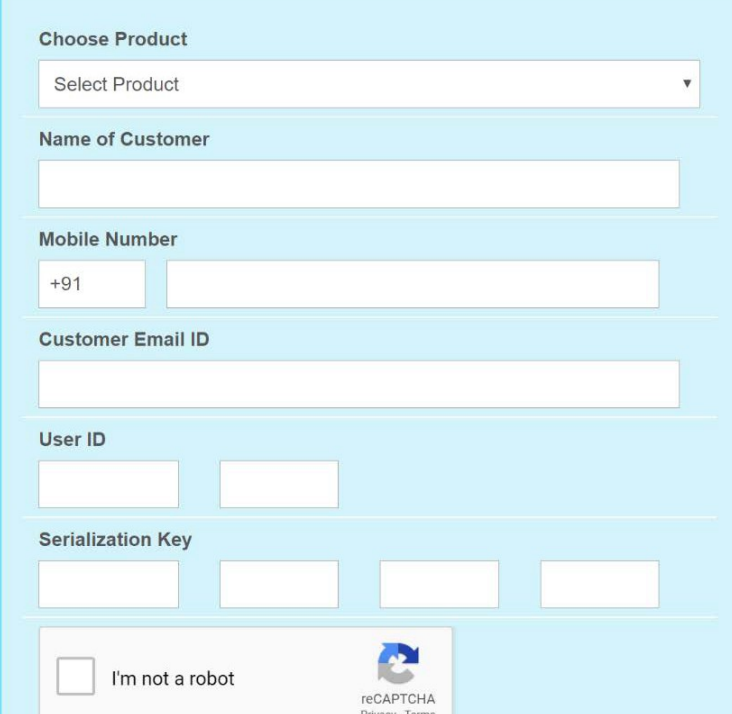

**6.** You will get the activation key by an auto mail to your given Email ID (inbox / Spam Folder).

- **7.** If you do not get mail in 48 Hrs after upload of UserID and serial key then contact [sales@astrouser.com](mailto:sales@astrouser.com)
- **8.** If you get the Activation key but it does not work or there is an error then also mail to [sales@astrouser.com](mailto:sales@astrouser.com) with the screenshot of error.
- **9.** If you have problem to install the key or the key does not work then contact Sri AVK Ramakrishna 9619911471
- **10.**After installation and during use of Pearl software if there is any issue, go to <http://astrouser.com/helpdesk> and submit ticket. Note down the ticket number. You can check the resolution of problem by clicking on View Ticket and giving your ticket number.
- **11.**If problem persists then contact Sri Ramakrishna who will interact with the technical team of ASTRO and will get back to you
- **12.**Do not post screenshots or software problems on whatsapp group.

-:oOo:-